## Digital Design Laboratory

#### Dr. Oniga István University of Debrecen, Faculty of Informatics

This work was supported by the construction EFOP-3.4.3-16-2016-00021. The project was supported by the European Union, co-financed by the European Social Fund.

## 3. Laboratory assignments

- Two level logic
- SOP implementation
- Logic function simplification

## **Lab3\_1 assignment:**

## Two level logic implementation - XOR function implementation -

- Create a new project
- Add a new "schematic" source
- Draw the schematics presented on next slide.
- Add and adapt the constraints file Nexysx.UCF
	- Inputs: *sw[2:0] (A and B on figure)*
	- Outputs: *led[4:0]*

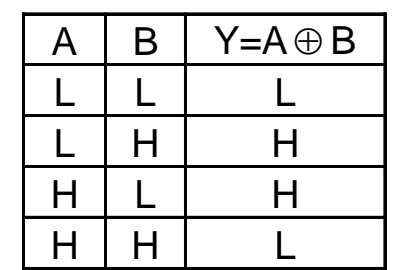

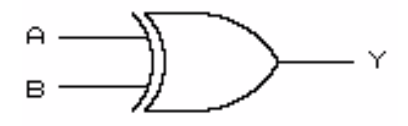

## **XOR function implementation**

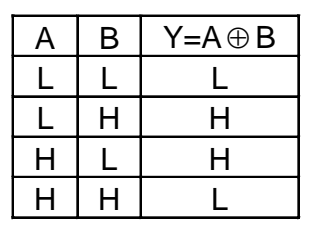

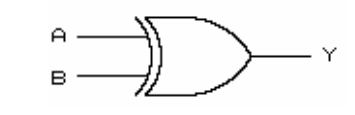

SOP Implementation

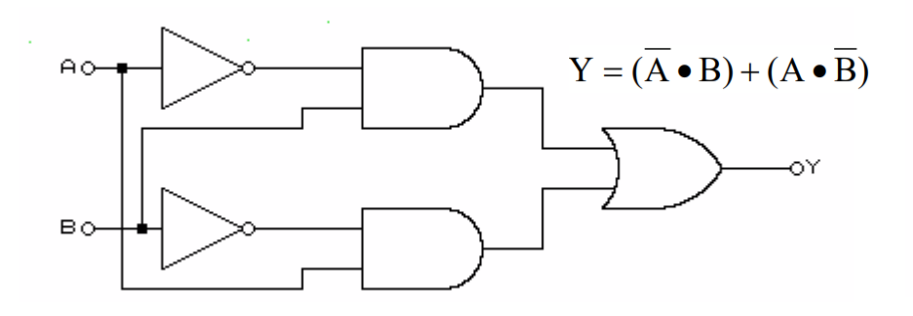

NAND Implementation NOR Implementation

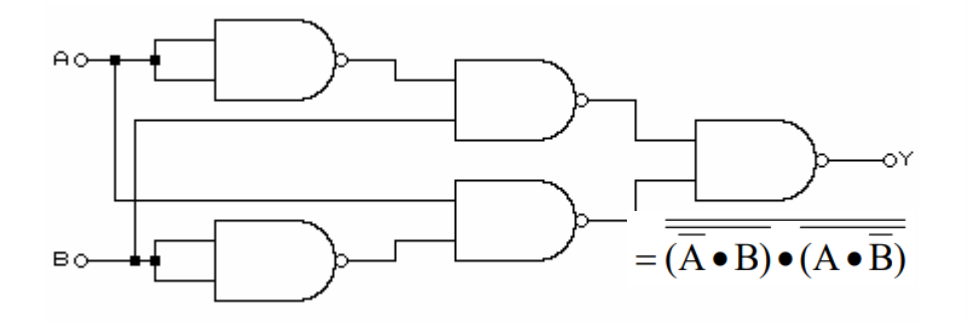

POS Implementation

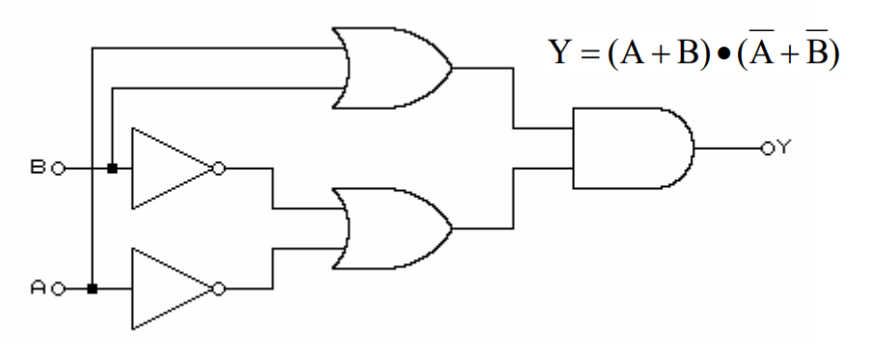

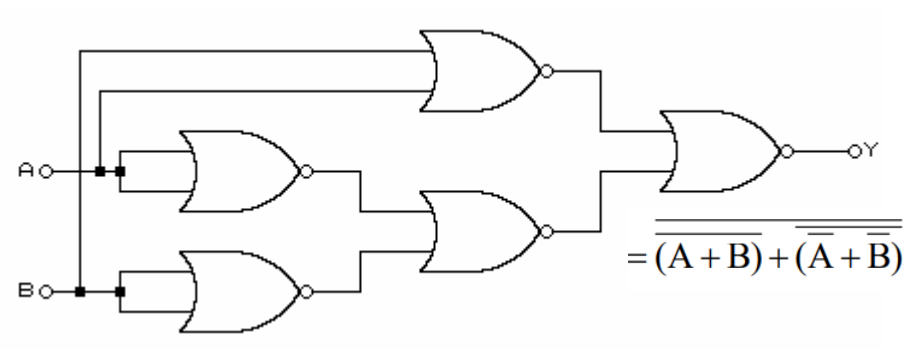

## **XOR function implementation**

• Complete the schematic with next 3 implementation.

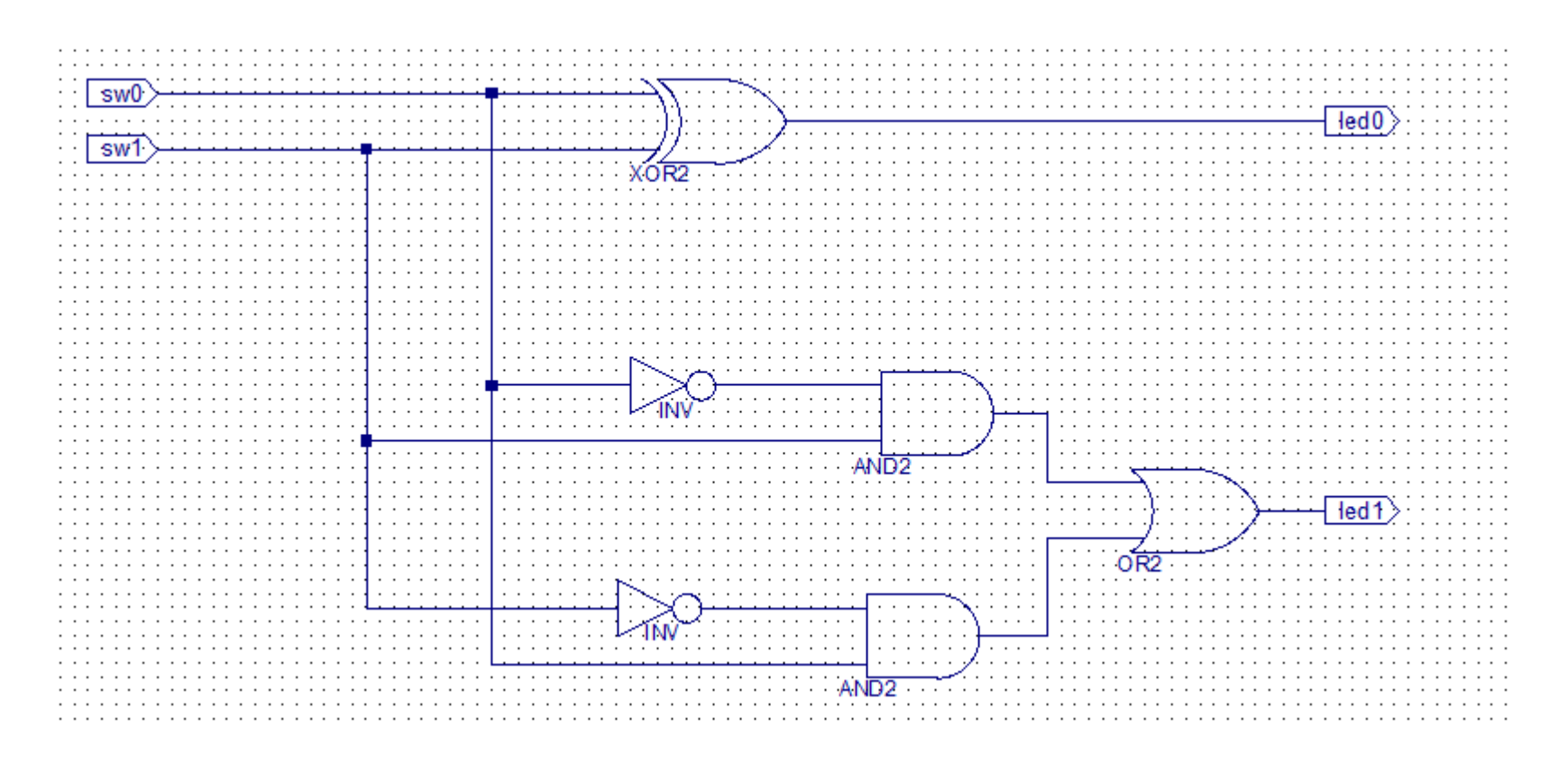

• You can download the this part of the schematic from Digital Design Laboratory page.

## Lab3 1 Results

- Generate the configuration file, download to board, test the project
- Using switches sw0 and sw1 make all 4 possible combinations and note the corresponding state of the LEDs on the following table
- Note your experience in the Laboratory's Report Questionnaire
	- All outputs are identical?
	- Which implementation od XOR function is most advantageous and why?

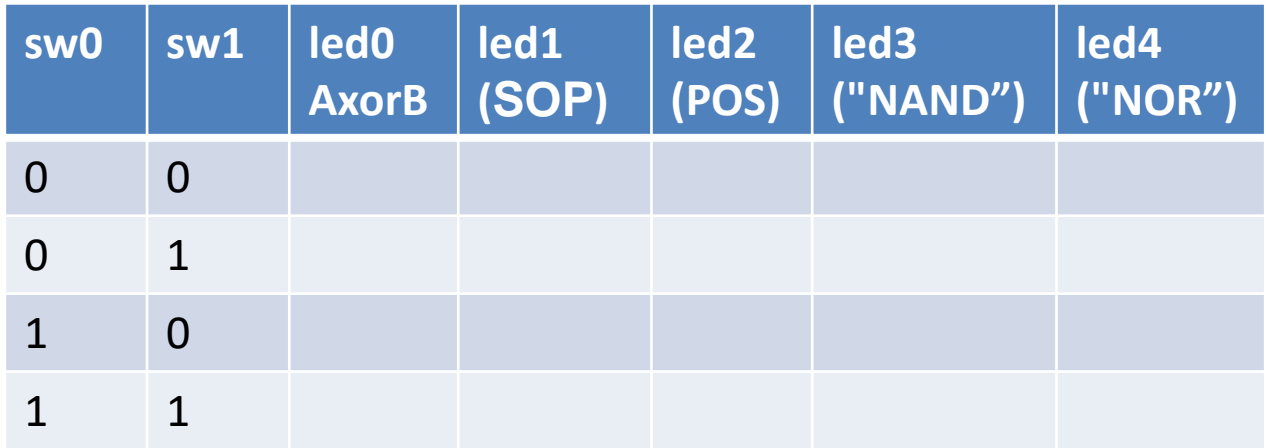

## **Lab3\_2 assignment:**

#### $BCD - 7$  segments decoder "a" segment

- Create a new project
- Add a new "schematic" source
- Design the "a" segment for a BCD  $-$  7 segment decoder
- Draw all 3 circuits on the same schematic page.
	- Inputs BCD cod: *sw3, sw2, sw1, sw0*
	- Outputs:
		- *"ca" segment cathode = negated output of the first circuit*

*(because the CA..CG signals are driven low when active)*

– *"an0" common anode of the first 7 segment digit – must be connected to GND* 

*(the AN0..7 signals are driven low when active)*

- *led1 and led0 outputs of the second and third circuits*
- Add and adapt the Nexysx.UCF file

### **BCD – 7 segments decoder "a" segment**

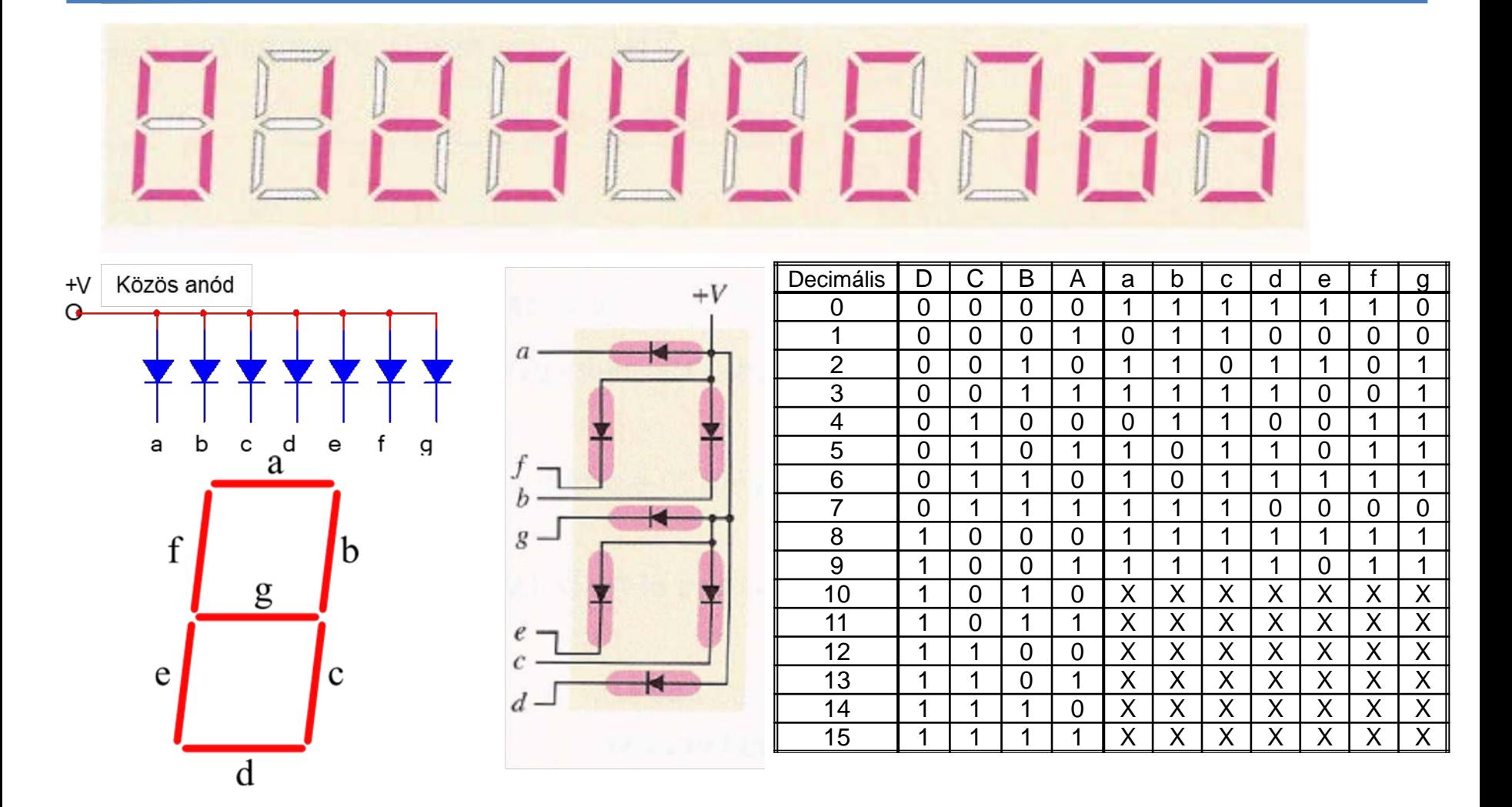

 $a = DCBA + DCBA + DCBA + DCBA + DCBA + DCBA + DCBA + DCBA$ 

### **BCD – 7 segments decoder "a" segment**

 $a = DCBA + DCBA + DCBA + DCBA + DCB\overline{A} + DCBA + DCBA + DCBA + DCBA$ 

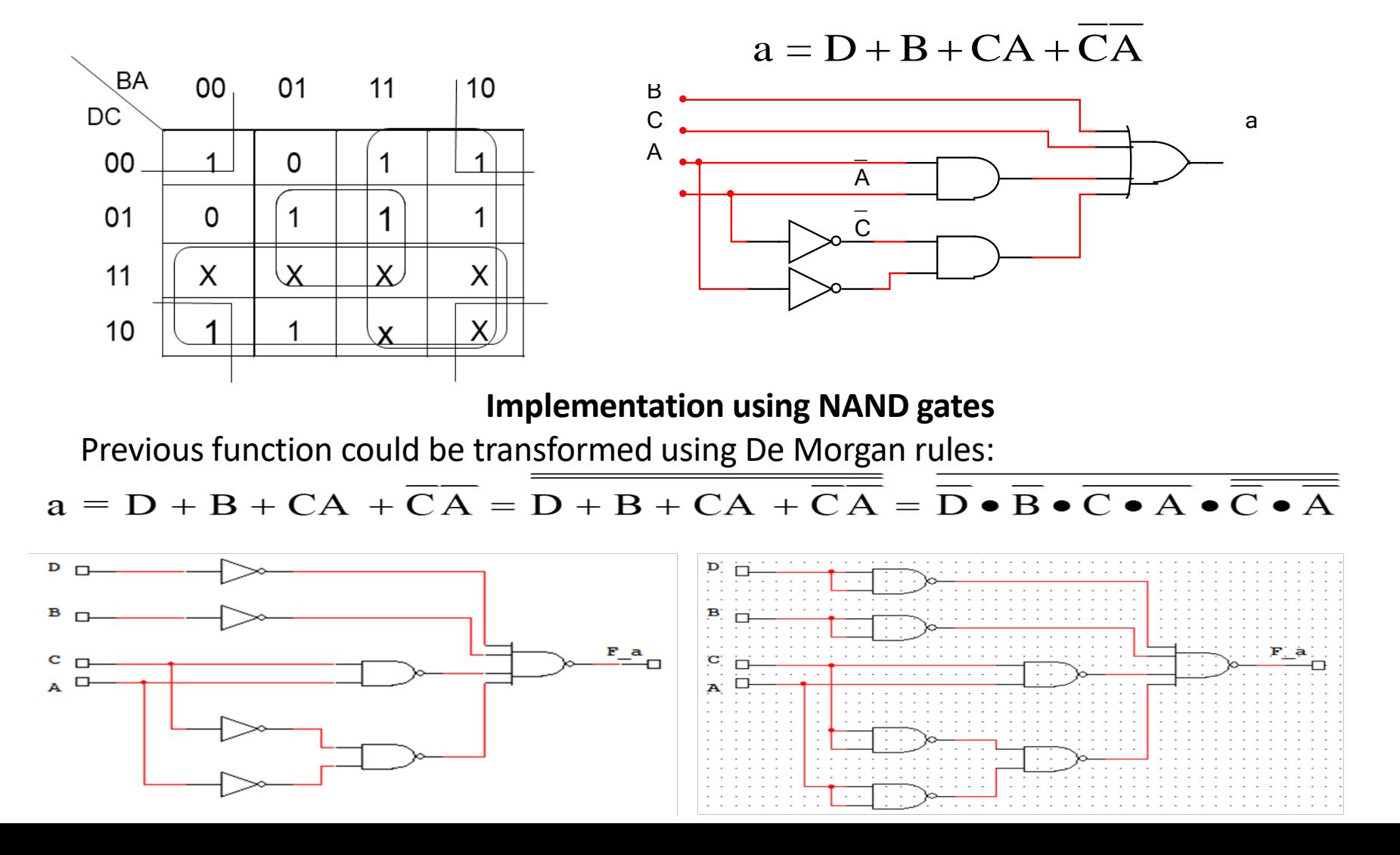

### **BCD – 7 segments decoder "a" segment**

 $a = D + B + CA + CA$ 

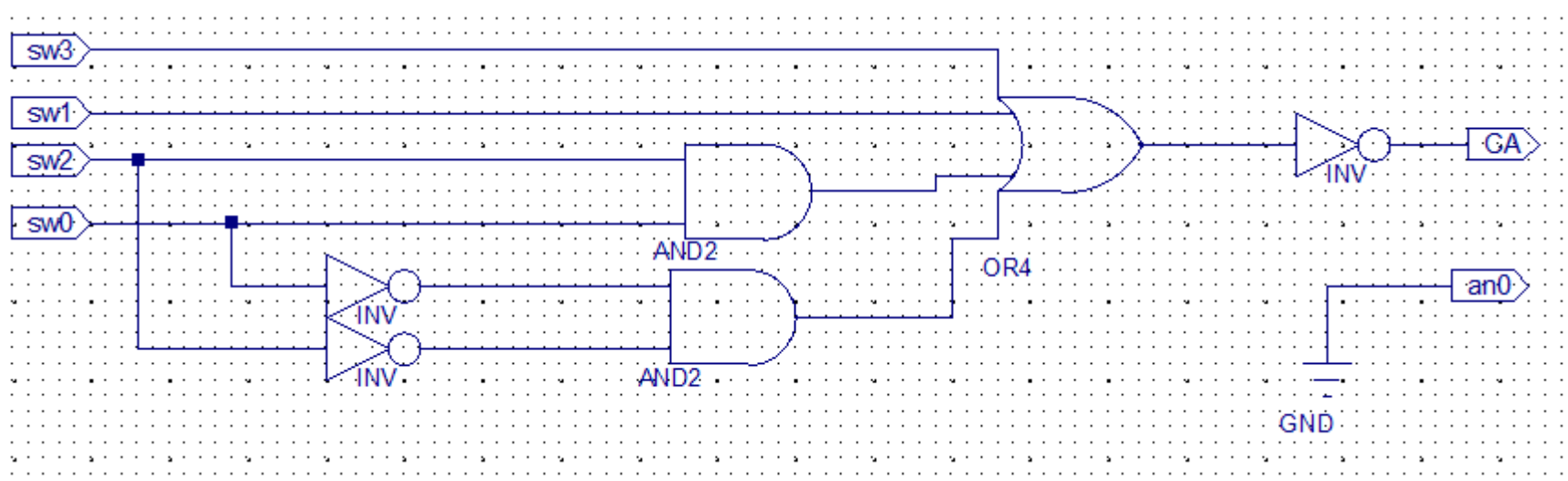

#### **Implementation using NAND gates**

Previous function could be transformed using De Morgan rules:

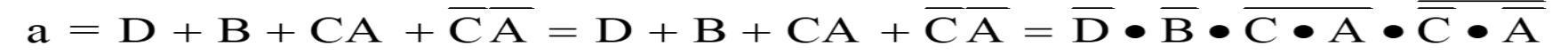

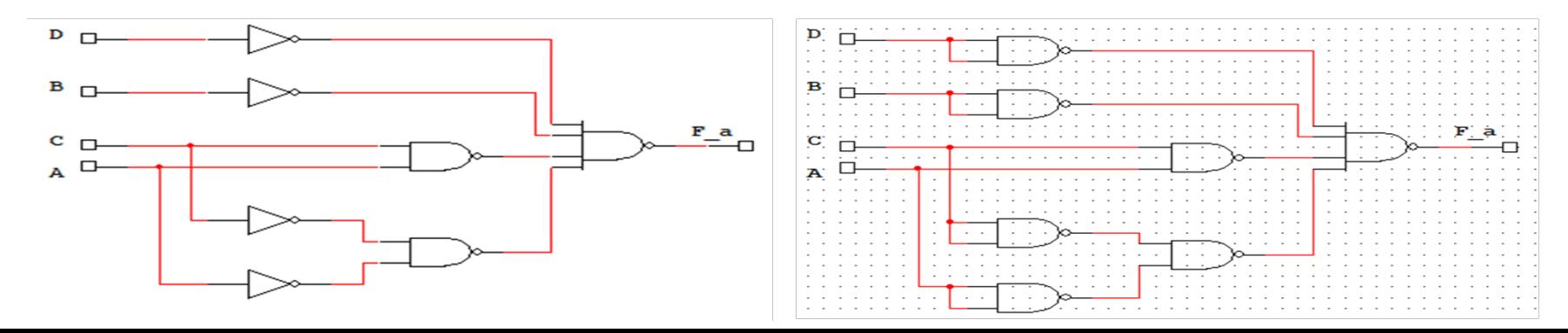

## Lab3 2 Results

- Generate the configuration file, download to board, test the project
- Using switches sw0, sw1, sw2 and sw3 make all possible combinations and note the corresponding states of the segment "a" and led0 on the following table

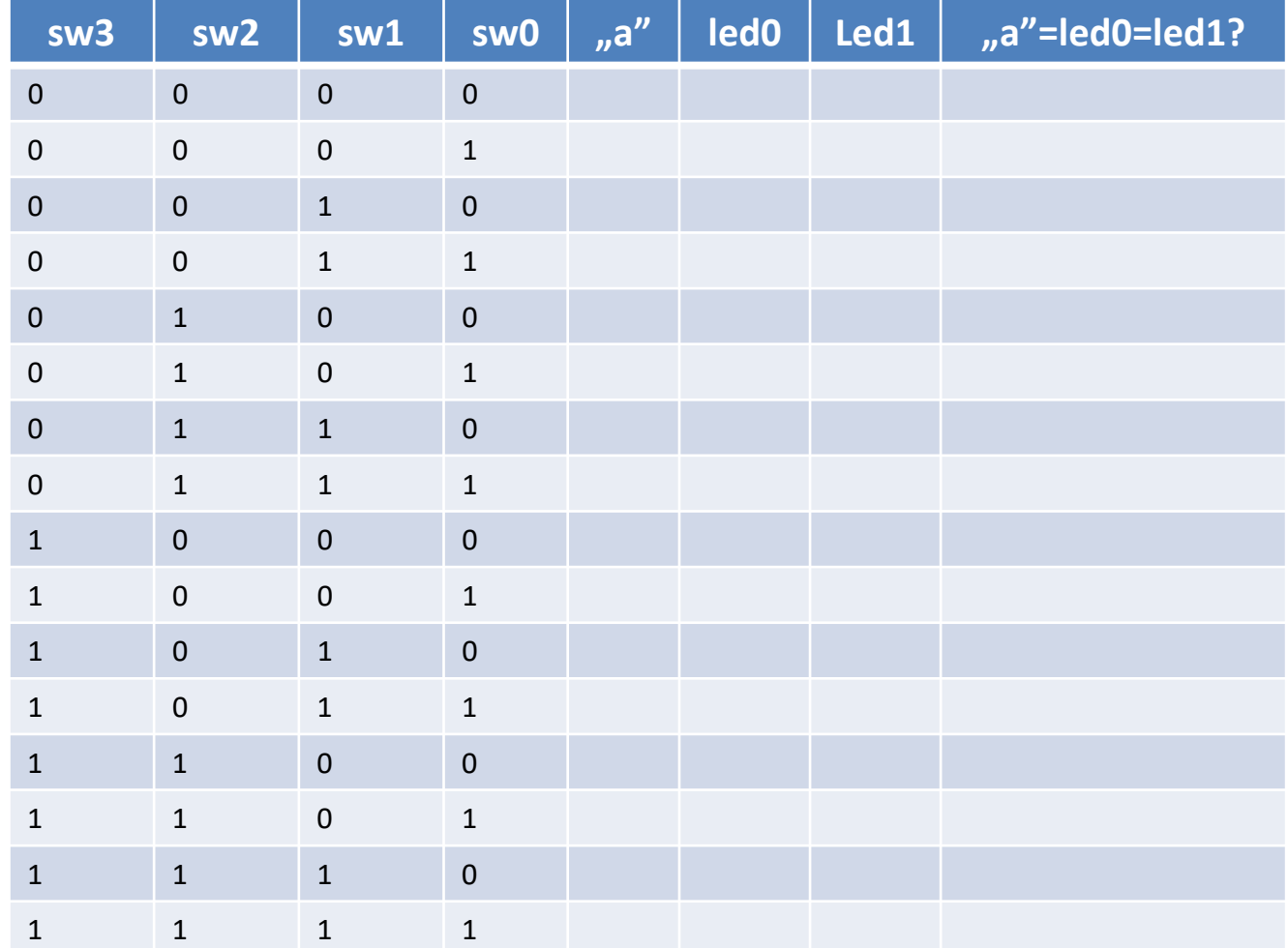

• Note your experience in the Laboratory's Report Questionnaire

## **Lab3\_3assignment:**

#### 7 segment display

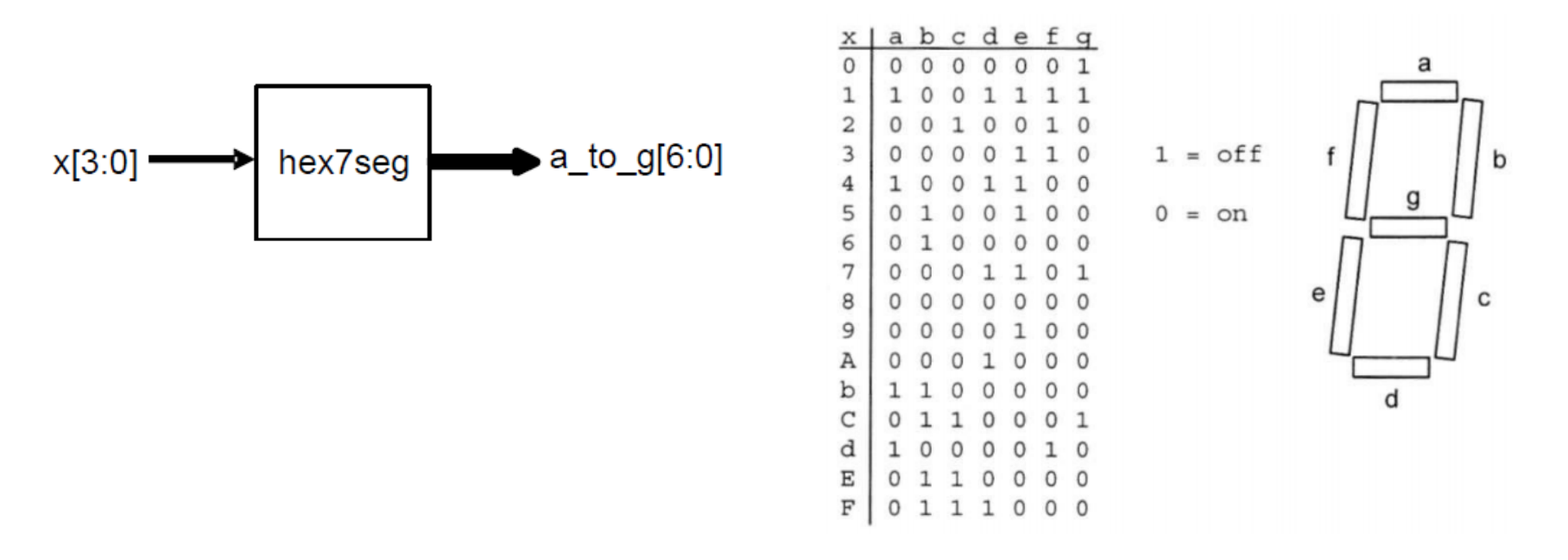

- The segments and dots are driven individually
- The segments are active low

# **Driving the 7 segment display**

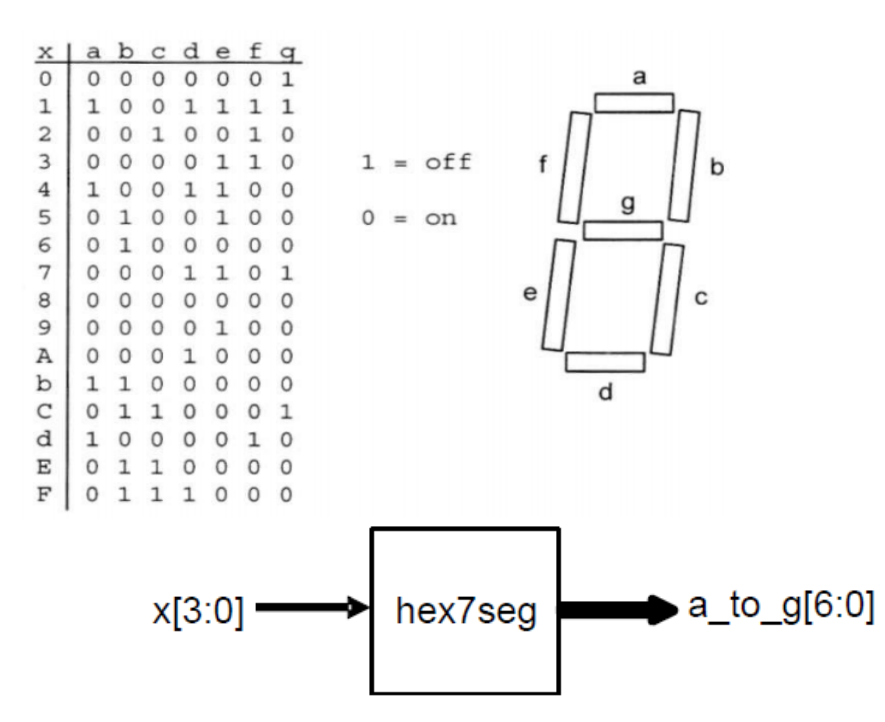

- Create a new project
- Add a new source Verilog file
	- Inputs:  $x[3:0]$
	- Outputs: a\_to\_g[6:0]
- Add a new Verilog file, which will be the "top module"
	- Inputs:  $x[3:0]$
	- Outputs: a\_to\_g[6:0]
- The file could be downloaded from Digital design laboratory website.

**module** hex7seg ( **input** [3:0] x, **output reg** [6:0] a\_to\_g ); **always** @(\*) **case**(x) 0: a to  $q = 7'b0000001$ ; 1: a to  $q = 7'$  b1001111; 2: a to  $q = 7'$  b0010010;  $3: a to q = 7'b0000110;$ 4: a to\_g =  $7'$ b1001100; 5: a to  $q = 7'b0100100$ ; 6: a to  $q = 7'$  b0100000; 7: a to  $q = 7'$  b0001111; 8: a\_to\_g = 7'b0000000; 9: a\_to\_g = 7'b0000100; 'hA: a\_to\_g = 7'b0001000; 'hb: a\_to\_g = 7'b1100000; 'hC: a to  $q = 7'$ b0110001; 'hd: a\_to\_g = 7'b1000010; 'hE: a\_to\_g = 7'b0110000; 'hF: a\_to\_g = 7'b0111000; **default**: a\_to\_g = 7'b0000001; // 0 **endcase endmodule**

## **Driving the 7 segment display**

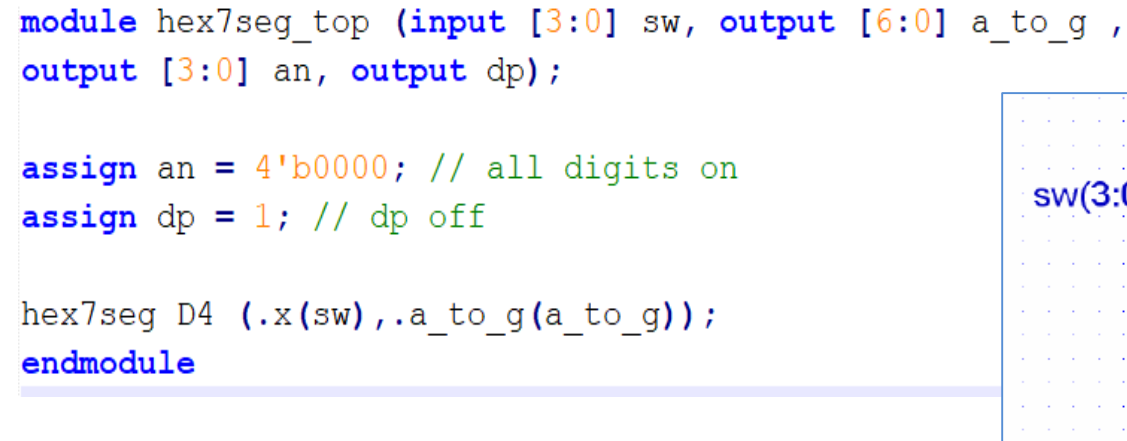

- Add and adapt the Nexysx.UCF file
	- Inputs are: *sw[3:0]*
	- Outputs are: *a\_to\_g [6:0], an(3:0), dp.*

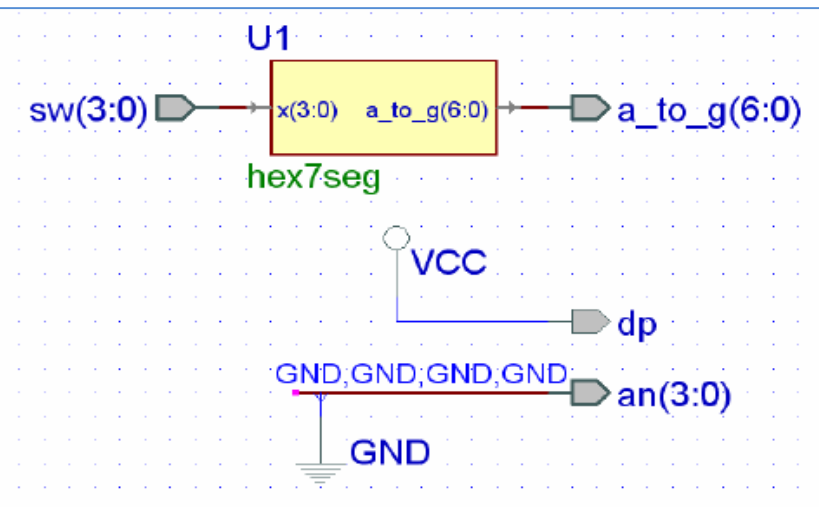

- Generate the configuration file and generálás, download to board, test the project
- Using switches sw0, sw1, sw2 and sw3 make all possible combinations and check the correctness of the corresponding states of the 7 segment display
- Change the code to so that only one display will display the hexadecimal number.
- Note your experience in the Laboratory's Report Questionnaire
	- How did you managed to display the numbers only on a single digit?
	- Which signal level did you used to torn on a digit on Nexys 4 board?
	- What are the active states for the signals used to drive the segments
	- What is the "dp" signal driving?